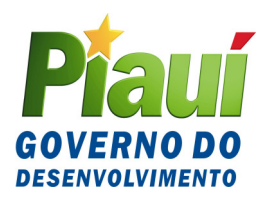

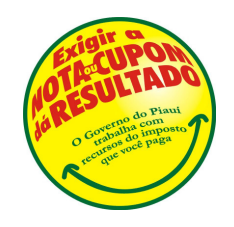

# **COMUNICADO SEFAZ Nº 009/2007**

Informa sobre a nova versão do programa DIEF (Versão 1.0.4), para preenchimento e apresentação da Declaração de Informações Econômico-Fiscais – DIEF, instituída pelo Decreto nº 12.436, de 28 de novembro de 2006, e dá outras providências.

**O SECRETÁRIO DA FAZENDA DO ESTADO DO PIAUÍ** informa aos contribuintes do ICMS inscritos no CAGEP, obrigados à apresentação da DIEF, com base no Decreto nº 12.436, de 28 de novembro de 2006, que instituiu a Declaração de Informações Econômico-Fiscais – DIEF, que em razão de ajustes no programa está disponibilizando, nesta data, para acesso a partir de 1º/05/2007, na página da internet www.sefaz.pi.gov.br, uma versão de atualização do programa DIEF (versão 1.0.4).

Informa, outrossim, que coloca à disposição dos contribuintes o programa completo para aqueles que ainda não instalaram em seus equipamentos a primeira versão. Para quem já fez o download da primeira versão está sendo disponibilizada a versão de atualização 1.0.4., necessária para o envio de DIEF do período de referência abril/2007.

#### **I - As alterações implementadas no programa DIEF com a nova versão foram as seguintes:**

1. Alteração no layout dos livros fiscais: Livro Registro de Entradas, Livro Registro de Saídas, Livro Registro de Saídas – Talão;

2. Inclusão no Livro Registro de Saídas das notas fiscais canceladas; exclusão dos valores das situações tributárias CANC. DESC. PREF (ISS), do total do "valor contábil" e do total de "Outros", da linha "9998 - Operações do ECF" no "Livro Registro de Apuração do ICMS";

3. Em decorrência das alterações implementadas no programa DIEF nas versões 1.0.1, 1.0.2 e 1.0.3, ocorreram inconsistências na Conta Corrente Fiscal dos contribuintes que efetuam a apuração do ICMS pelo regime normal. Por esta razão, os contribuintes que se utilizaram de créditos de Antecipação Parcial na apuração do ICMS nos meses de janeiro e fevereiro/2007 (valores lançados na ficha "Apuração do Imposto", quadro "Crédito do Imposto", item "Outros créditos", "Detalhamento de Outros Créditos", linha "032 – Antecipação Parcial"), terão que reenviar as declarações de cada período acima, conforme os procedimentos abaixo.

### **II - Procedimentos a serem efetuados para a correção de Declarações (DIEF) dos meses de janeiro e fevereiro/2007:**

#### Primeira etapa:

a) Selecionar o contribuinte e clicar em "**Declaração"**;

b) Selecionar declaração (janeiro ou fevereiro);

c) Selecionar o tipo de declaração para "RETIFICADORA" e clicar em "**Editar Declaração"** para acessar a Declaração Retificadora**;**

d) Selecionar a ficha "Apuração do Imposto";

e) Efetuar o salvamento da ficha "Apuração do Imposto";

f) Selecionar a ficha "Recolhimentos no Período";

g) Efetuar o salvamento desta ficha e sair/encerrar a Declaração.

Segunda etapa:

a) Selecionar o contribuinte e clicar em "**Declaração"**;

b) Selecionar declaração (janeiro ou fevereiro) e clicar em "**Gerar arquivo";**

c) Executar os passos seguintes necessários para a transmissão do arquivo DIEF para a SEFAZ-PI;

d) Imprimir recibo provisório e posteriormente confirmar o processamento da DIEF na SEFAZ-PI por meio da impressão do Comprovante de Recebimento da DIEF - SEFAZ/PI.

Outras informações poderão ser obtidas pelos telefones: (86) 3216-9645 ou (86) 3216-9600 – ramal 2366 ou por resposta a e-mails encaminhados para o endereço eletrônico dief@sefaz.pi.gov.br.

**GABINETE DO SECRETÁRIO DA FAZENDA - GSF**, em Teresina (PI), 30 de abril de 2007.

## **ANTÔNIO RODRIGUES DE SOUSA NETO Secretário da Fazenda**